## Modification - How to Add/Remove Key Study Personnel

**Step 1:** After you login, iRIS will direct you to the Study Workspace. Under featured protocol operation, select<u>"Start a Protocol Submission Form</u>" to find the study protocol number for which you wish submit a Modification

| • | Study |                                                      |                                                                                                    |                                                                                                    |                                                                                                    |
|---|-------|------------------------------------------------------|----------------------------------------------------------------------------------------------------|----------------------------------------------------------------------------------------------------|----------------------------------------------------------------------------------------------------|
|   |       |                                                      |                                                                                                    |                                                                                                    |                                                                                                    |
|   |       | Featured Protocol Operations                         |                                                                                                    | Tasks                                                                                                    |                                                                                                    |
|   |       | Create a New Protocol                                |                                                                                                    | View All Tasks                                                                                                    | 9                                                                                                    |
|   |       | <ul> <li>Start a Protocol Submission Form</li> </ul> |                                                                                                    | View Protocol Tasks                                                                                                    | 9                                                                                                    |
|   |       | View My Studies                                      |                                                                                                    |                                                                                                    |                                                                                                    |
|   |       | View My Studies Submissions                          |                                                                                                    |                                                                                                    |                                                                                                    |
|   |       | Track Approvals                                      |                                                                                                    |                                                                                                    |                                                                                                    |
|   |       | Forms Pending Submission                             |                                                                                                    |                                                                                                    |                                                                                                    |
|   |       | V Study                                              | Featured Protocol Operations         Create a New Protocol         Start a Protocol Submission Form         View My Studies         View My Studies Submissions         Track Approvals | Featured Protocol Operations         Create a New Protocol         Start a Protocol Submission Form         View My Studies         View My Studies         View My Studies Submissions         Track Approvals | Featured Protocol Operations       Tasks         Create a New Protocol       View All Tasks         • Start a Protocol Submission Form       View All Tasks         View My Studies       View Protocol Tasks         View My Studies Submissions       Track Approvals |

**Step 2:** The "Start a Protocol Submission Form" command will direct you to the "All Studies" table (shown below), which lists all the studies associated with a particular PI. Locate the desired study IRB protocol number. Navigate to the right side of this row to the column titled "Actions". <u>Select the "Forms" icon</u>.

| All Stud                  | Recently U                                | sed Pro      | tocol Status  |            |                             |                 | Se                        | earch for R | B Number,  | Title, Alias |      |        | Search   |  |  |  |  |
|---------------------------|-------------------------------------------|--------------|---------------|------------|-----------------------------|-----------------|---------------------------|-------------|------------|--------------|------|--------|----------|--|--|--|--|
|                           | AII                                       | Draft        |               | IRB        |                             |                 |                           |             |            |              |      |        |          |  |  |  |  |
| 9 result(s) fo            | und                                       |              |               |            |                             |                 |                           |             |            |              |      |        |          |  |  |  |  |
| Click to open<br>Protocol | Protocol Status                           | Review Board | RB Number     | RB         | Protocol Title              | Principal       |                           |             |            | Action       | _    |        |          |  |  |  |  |
| Dashboard                 |                                           |              | KB NUMDER     | Expiration | Protocol Alias              | Investigator    |                           |             |            | Action       | •    |        |          |  |  |  |  |
|                           |                                           |              |               |            | Request to Use External IRE | 3               |                           |             | -          |              |      |        |          |  |  |  |  |
| 2                         | Pending - Submitted for<br>Initial Review | IRB          | IRB-2023-0054 |            | Request to Use External IRE | Flores, Michael | , ↓*<br>History           |             | Forms      | Ø<br>Hide    | Сору |        | Corresp  |  |  |  |  |
|                           |                                           |              |               |            | HUD                         |                 |                           |             |            |              |      |        |          |  |  |  |  |
|                           | Pending - Submitted for<br>Initial Review | IRB          |               |            | HUD                         | Flores, Michael | ↓ <sup>*</sup><br>History | 2<br>Items  | )<br>Forms | Ø<br>Hide    | Сору | Delete | Correspo |  |  |  |  |
|                           |                                           |              |               |            | Test Submission             |                 |                           |             |            |              |      |        |          |  |  |  |  |
| 2                         | Active                                    | IRB          | IRB-2022-0040 |            | TS1                         | Flores, Michael | History                   | 2<br>Items  | )<br>Forms | Ø<br>Hide    | Сору |        | Corresp  |  |  |  |  |
|                           |                                           |              |               |            | Copy of Test Submission 2   |                 |                           |             |            |              |      |        |          |  |  |  |  |
|                           | Pending - Submitted for<br>Initial Review | IRB          | IRB-2022-0041 |            | TS2                         | Flores, Michael | ↓<br>History              | 2<br>Items  | )<br>Forms | Ø<br>Hide    | Сору |        | Corresp  |  |  |  |  |

**Step 3:** Once you select the Forms icon, a pop-up box will display the submission form list. From the submission form list <u>select the Modification form.</u>

| All Stu                      | dies Recent                               |              |                        |                                                  |                 |                        |                                   | umbel; Til |           |      | s      | earch   |
|------------------------------|-------------------------------------------|--------------|------------------------|--------------------------------------------------|-----------------|------------------------|-----------------------------------|------------|-----------|------|--------|---------|
|                              | _                                         |              |                        |                                                  | Version List    | Start a new Submission | Edit<br>Incomplete<br>Submissions | _          | _         | _    |        | =       |
|                              | All                                       | Continuing I | leview Form            |                                                  |                 | Ð                      |                                   |            |           |      |        |         |
| 9 result(s)                  | found                                     |              |                        |                                                  |                 |                        |                                   |            |           |      |        |         |
| Click to<br>open<br>Protocol |                                           | IRB Final Re | port Form              |                                                  | Ð               | Ð                      |                                   |            |           |      |        |         |
| Dashboard                    | Prinking - Submitted fo<br>Initial Review | Modification | Form                   |                                                  | Ð               | <b>@</b> •             |                                   |            | Ø         |      | 17     | 12      |
|                              |                                           | Protocol Vio | ation/Exception Report |                                                  |                 | Ð                      |                                   | Forms      | Hide      | Сору |        | Corresp |
| 20                           |                                           |              |                        |                                                  |                 |                        |                                   | 1          | Ø         |      |        |         |
| 355                          | Active                                    | Unanticipate | d Problem Report       |                                                  | (iii)           | Ð                      |                                   | Forms      | Hide      | Сору |        | Corresp |
| 20                           | Active                                    |              |                        |                                                  |                 |                        |                                   | Forms      | Ø<br>Hide | Copy |        | Corresp |
| 25                           |                                           |              |                        |                                                  |                 |                        |                                   | Forms      | Ø<br>Hide | Сору |        | Corresp |
| 25                           |                                           |              |                        |                                                  |                 | Histor                 | Marca and Annual Streems          | Forms      | Ø<br>Hide | Copy | Delete |         |
|                              |                                           |              |                        | Patient-Matched Glenoid Cor<br>Compassionate Use | mponent and SMP |                        |                                   |            |           |      |        |         |

**Step 4:** Begin filling out the preliminary Modification form information. *The Section view of the Form window* allows you to view the previous sections and toggle up or down if you need to check your work. The 'Save and Continue to Next Section' button allows you to move on to the next section.

There are two questions under section 4.1 that will need to be answered to direct you to the <u>correct</u> <u>Modification form you want to submit</u>. Continue working through the sections of the form until you get to the Modification Details section.

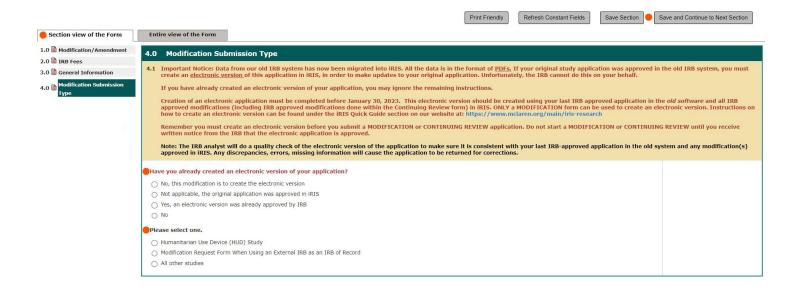

## Step 5: Once you reach the Modification Details section, select "Change in Key Study Personnel".

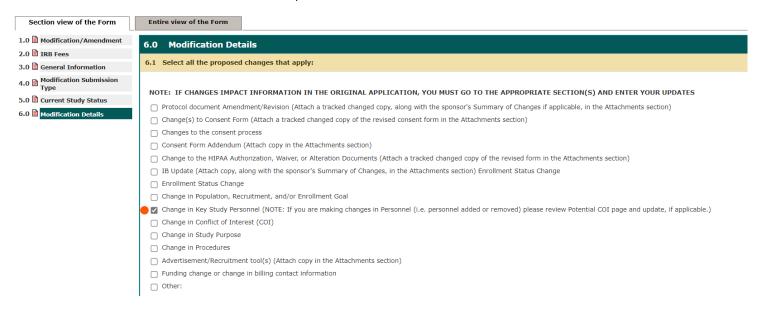

NOTE: This screen shot is for a submission for a study where MHC is the IRB of Record

| NOTE: This screen sh                                         | iot is for a submission for a study where MHC is <i>not</i> the IRB of Record (External IRB Study)                                                                                                    |
|--------------------------------------------------------------|----------------------------------------------------------------------------------------------------|
|                                                              |                                                                                                    |
| Section view of the Form                                     | Entire view of the Form                                                                                                    |
| 1.0 Modification/Amendment                                   |                                                                                                    |
| 2.0 IRB Fees                                                 | 5.0 Modification Request form when using an external IRB as an IRB Of record                                                                                                    |
| 3.0 General Information                                      | 5.1 This form is to be used by investigators requesting changes to research personnel, conflicts of interest, and/or McLaren sites/departments when using an external IRB as an IRB of Record. (Please see<br>SOP: MHC RPD128 Revision on an External IRB as an IRB of Record.) |
| 4.0 Modification Submission                                  | JOF. IN CALCADE REPUID OF AN EXCENT AND AN AND AN EXCENT AND AN AND AND AND AND AND AND AND AND                                                                                                    |
| 1990                                                         | It this mounication request is approved, the corporate RKPP will provide a letter. The letter most be included with your submission to the external IKD or Record.                                                                                                    |
| Modification Request form<br>5.0  when using an external IRB | 5.2 Study Status: Select one descriptor that applies to the status of the study.                                                                                                    |
| as an I                                                      |                                                                                                    |
|                                                              | Study involves only the review/use of data, documents, records, or specimens (i.e. no subject enrollment; Active for data collection).                                                                                                    |
|                                                              | Study is open to enrollment.                                                                                                    |
|                                                              | O Closed to enrollment: In data collection only.                                                                                                    |
|                                                              | Closed to enrollment: In data analysis only.                                                                                                    |
|                                                              | O Not begun.                                                                                                    |
|                                                              | O NH Hold. Please explain:                                                                                                    |
|                                                              | O Humanitarian Use Devise                                                                                                    |
|                                                              | Other: Specify                                                                                                    |
|                                                              | 5.3 Modifications Requested: Select all that apply.                                                                                                    |
|                                                              | J.3 Provincations requested. Select on that appro-                                                                                                    |
|                                                              | NOTE: IF CHANGES IMPACT INFORMATION IN THE ORIGINAL APPLICATION, YOU MUST GO TO THE APPROPRIATE SECTION(S) AND ENTER YOUR UPDATES.                                                                                                    |
|                                                              | Change in Study Personnel (Note: If you are making changes to personnel, please review the potential conflict of interest page and complete).                                                                                                    |
|                                                              | Change in Conflict of Interest (COI)                                                                                                    |
|                                                              | Change in Study Sites/Departments                                                                                                    |
|                                                              | Change in HIPAA (HIPAA Authorization and/or Request for HIPAA Waiver/Alteration)                                                                                                    |
|                                                              | "Other important Information (i.e. Local context changes to ICF)                                                                                                    |
|                                                              | 1                                                                                                    |
|                                                              |                                                                                                    |
|                                                              |                                                                                                    |
|                                                              |                                                                                                    |

**Step 6:** Once you get to the section to make **Changes in Key Study Personnel**, you will see a table that allows you to complete the task. You have the option to <u>add or remove Study Personnel</u> (can do multiple personnel in one submission). <u>Select Setup Key Study Personnel Request</u>.

|                                                                  | Print Friendly Refresh Constant Fields Save Sec                                                                                                    | ction Save and Continue to Next Section |
|------------------------------------------------------------------|----------------------------------------------------------------------------------------------------|-----------------------------------------|
| Section view of the Form                                         | Entire view of the Form                                                                                                    |                                         |
| 1.0 Modification/Amendment                                       | 6.0 Changes in Key Study Personnel                                                                                                    |                                         |
| 2.0 🖹 IRB Fees<br>3.0 🖹 General Information                      | 6.1 Please complete this section if you are making changes to research personnel.                                                                                                    |                                         |
| 4.0 Modification Submission<br>Type<br>Modification Request form | Assign key study personnel (KSP) Request to the study                                                                                                    |                                         |
| 5.0 when using an external IRB<br>as an I                        | If applicable, please add the new Principal Investigator for the study:                                                                                                    |                                         |
| 6.0 Changes in Key Study<br>Personnel                            |                                                                                                    |                                         |
|                                                                  | If applicable, please select the new Research Staff personnel:                                                                                                    |                                         |
|                                                                  | A) Additional Investigators                                                                                                    |                                         |
|                                                                  | B) Research Staff                                                                                                    |                                         |
|                                                                  | If applicable, please add any new Study Contact:                                                                                                    |                                         |
|                                                                  |                                                                                                    |                                         |
|                                                                  | The Study Contact(s) will receive all important system notifications along with the Principal Investigator. (e.g. The study contact(s) are typically either the Study Coordinator or the Principal Investigator themselves). |                                         |
|                                                                  | If applicable, please select any existing Personnel you wish to remove:                                                                                                    |                                         |
|                                                                  |                                                                                                    |                                         |
|                                                                  |                                                                                                    |                                         |

**Step 7:** <u>Adding Key Study Personnel</u> - Below is how the table (pop-up) looks like when you are "adding" KSP. Use the search fields to type in Last/First name (can be either one or both), then select Find User/Search Directory. The table below will display the user(s) that fit the name in the search fields. By selecting the green arrow facing down, this will allow you to request that user to be on the study.

| intire view of the Form                                                                                                    |                                        |                                                              | Print Frie  | endly R         | tefresh Constant i | Fields    | Save Section | Save and Contin      | ue to Next Secti |
|----------------------------------------------------------------------------------------------------|----------------------------------------|--------------------------------------------------------------|-------------|-----------------|--------------------|-----------|--------------|----------------------|------------------|
| 0 Changes in Key Study Personnel                                                                                                    |                                        |                                                              | Setup P     | rotocol Per     | sonnel             |           |              |                      | x                |
| Please complete this section if you are making changes to research personnel. Assign key study personnel(KSP) Request to the tight of the tight of tight of the tight of the tight of the tight of the tight of tight of tight o | User Search 🥚<br>Remove Personnel List | Last Name: iver<br>by<br>Department: All<br>Search From: (*) | Departmer   |                 | First Name         | a:        | ~            | Find User/Search     | Directory        |
| If applicable, please add the new Principal Investigator for the study:                                                                                                    |                                        | Select Train                                                 |             | ame             |                    | Departme  | nt           | Em                   | ail              |
| If applicable, please select the new Research Staff personnel:                                                                                                    |                                        | 6 🔴 🏅                                                        | I IN        | ery, Patricia   |                    | General   |              | pat                  | ricia.ivery@     |
| A) Additional Investigators                                                                                                    |                                        |                                                              |             |                 |                    |           |              |                      |                  |
| i) Research Staff                                                                                                    |                                        | Selected Protoco                                             |             | nnel:           |                    |           |              |                      | +                |
| f applicable, please add any new Study Contact:                                                                                                    |                                        | Name                                                         |             |                 |                    | Ro        | le           |                      |                  |
|                                                                                                    |                                        | No Personnel has bee                                         | en selecteo | l for this grou | p.                 |           |              |                      |                  |
| he Study Contact(s) will receive all important system notifications along with the Principal 1                                                                                                    |                                        | Additional Investiga                                         | ators       |                 |                    |           |              |                      |                  |
| r the Principal Investigator themselves).                                                                                                    |                                        | Name                                                         |             |                 |                    | Ro        | le           |                      |                  |
| f applicable, please select any existing Personnel you wish to remove:                                                                                                    |                                        | No Personnel has bee                                         | en selected | l for this grou | p.                 |           |              |                      | -                |
| Entry 1                                                                                                    |                                        |                                                              |             |                 | Clear Key Protoco  | Personnel | Close Setu   | p of Protocol Person | nel              |
| Click here to add another entry                                                                                                    |                                        |                                                              |             |                 |                    |           |              |                      |                  |

When you select the green arrow, another pop-up window will appear where you can assign the new user a role on the study. Select the role then Save.

|                    |      | Add Perso                                               | onnel Role                                                                                                  | An           | x                     |
|--------------------|------|---------------------------------------------------------|----------------------------------------------------------------------------------------------------|--------------|-----------------------|
| User Search        |      | ct the Role for Patricia Ivery :                        |                                                                                                    |              | x                     |
| Remove Perso       | 0    | Principal Investigator                                  |                                                                                                    |              | ch Directory<br>:mail |
|                    | 0    | Additional Investigators                                | none                                                                                                    | $\checkmark$ | atricia.ivery@        |
| l.                 |      | Research Support Staff                                  | Clinical Trials Coordinator                                                                                 | ~            |                       |
| e,                 | 0    | Study Contact                                           | none<br>Academic Advisor<br>Research Nurse<br>Regulatory Specialist<br>Clinical Trials Coordinator<br>Other | _            | •                     |
| 2                  | Woul | d you like to include as a <b>Study Contact</b> ? O Yes | Post Doctoral (Grants.gov - Post Doctoral)                                                                  |              |                       |
| 51                 |      |                                                         |                                                                                                    |              |                       |
|                    |      |                                                         |                                                                                                    |              | -                     |
|                    |      |                                                         |                                                                                                    | Cancel       | eee innel             |
| ntact(s) will rece |      | avastiostas ticopasturas)                               |                                                                                                    |              |                       |

The table will register the user requested and their role will appear in the request. You can do another request to add or complete your request by selecting the Close Setup of Protocol Personnel button.

|                                                                  |             | Setu                                                                                                    | p Protocol P      | ersonnel          |            |                                       |                     | x               |  |
|------------------------------------------------------------------|-------------|----------------------------------------------------------------------------------------------------|-------------------|-------------------|------------|---------------------------------------|---------------------|-----------------|--|
| User Search<br>Remove Personnel List<br>Create My Personnel Pool | Departme    | Last Name: iver First Name: pat Find User/Search Search From:  iver First Name: pat Find User/Search From:  iver First Name: pat Find User/Search Find User/Search First Name: pat Find User/Search First Name: pat Find User/Search First Name: pat First Name: pat First Nam |                   |                   |            |                                       |                     |                 |  |
|                                                                  | Select      | Training?                                                                                                    | Name              |                   | Departr    | nent                                  | 1                   | Email           |  |
|                                                                  | 0           | 3                                                                                                    | Ivery, Patricia   | a 📢               | General    |                                       | 1                   | patricia.ivery@ |  |
|                                                                  | Research Su | Name<br>Very, Patricia<br>Name                                                                                                    |                   |                   | •          | Role<br>Clinical Trials Coord<br>Role | linator             |                 |  |
|                                                                  | No Personne | I has been seled                                                                                                    | cted for this gro | oup.              |            |                                       |                     | -               |  |
|                                                                  |             |                                                                                                    | (                 | Clear Key Protoco | l Personne | Close Setu                            | p of Protocol Perso | onnel           |  |

After you select Close Setup of Protocol Personnel button, the table in the Modification form is updated to reflect the request that was made.

Note: IF added KSP does not automatically generate on the Entry table after you select the Close Setup of Protocol Personnel button, click the Save Section button on the top right of the screen, so iRIS can register that request and update the table and the name(s) on the drop-down selection.

| 6.0 Changes in Key Study Personnel                                                                                                    |                                   |
|----------------------------------------------------------------------------------------------------|-----------------------------------|
| 6.1 Please complete this section if you are making changes to research personnel.                                                                                                    |                                   |
| Assign key study personnel(KSP) Request to the study                                                                                                    | Setup Key Study Personnel Request |
| If applicable, please add the new Principal Investigator for the study:                                                                                                    |                                   |
|                                                                                                    |                                   |
| If applicable, please select the new Research Staff personnel:                                                                                                    |                                   |
| A) Additional Investigators                                                                                                    |                                   |
|                                                                                                    |                                   |
| B) Research Staff                                                                                                    |                                   |
| Clinical Trials Coordinator                                                                                                    |                                   |
| If applicable, please add any new Study Contact:                                                                                                    |                                   |
|                                                                                                    |                                   |
| The Study Contact(s) will receive all important system notifications along with the Principal Investigator. (e.g. The study contact(s) are typically either the Study Coordinat or the Principal Investigator themselves). | or                                |
| If applicable, please select any existing Personnel you wish to remove:                                                                                                    |                                   |
|                                                                                                    |                                   |
|                                                                                                    |                                   |

**Step 8:** <u>Removing Key Study Personnel</u> - The table below looks like the one for adding KSP, however this time you select "Remove Personnel List", and the table displays current study personnel. Select the user(s) you want to remove then select "Close Setup of Protocol Personnel."

|                                                                                                    |                         |         | Print Friendly                    | Refresh Constant Fields | Save Section          | Save and Continue to I  | vext Section |
|----------------------------------------------------------------------------------------------------|-------------------------|---------|-----------------------------------|-------------------------|-----------------------|-------------------------|--------------|
| Entire view of the Form                                                                                                    |                         | -       |                                   |                         | _                     |                         |              |
| 6.0 Changes in Key Study Personnel                                                                                                    |                         |         | Setup Protocol                    | Personnel               |                       |                         | ×            |
| 6.1 Please complete this section if you are making changes to research personnel.                                                             | User Search             |         |                                   |                         |                       |                         |              |
|                                                                                                    | Remove Personnel List 🔴 |         |                                   |                         |                       | Save Selections         |              |
| Assign key study personnel(KSP) Request to the                                                                                                |                         | 1C      | Name                              | Role o                  | n the Protocol        |                         |              |
| If applicable, please add the new Principal Investigator for the study:                                                                       |                         |         | Michael Flores                    | Princip                 | al Investigator       |                         |              |
|                                                                                                    |                         |         | Donna Mott                        | Study                   | Contact               |                         |              |
| If applicable, please select the new Research Staff personnel:                                                                                |                         |         | Jiacheng Li                       | Study                   | Contact               |                         |              |
| A) Additional Investigators                                                                                                    |                         |         | Jill George                       | Study                   | Contact               |                         |              |
|                                                                                                    |                         |         | Michael Flores                    | Study                   | Contact               |                         |              |
| B) Research Staff                                                                                                    |                         |         | Dr. Patrick Noud, MD              | Study                   | Contact               |                         |              |
|                                                                                                    |                         |         | Michael Flores                    | Study                   | Author                |                         |              |
| If applicable, please add any new Study Contact;                                                                                              |                         |         | Donna Mott                        | Regula                  | tory Specialist       |                         | -            |
| in opplicable, prease and any new study contact.                                                                                              |                         | Select  | ted Protocol Personnel:           |                         |                       |                         |              |
|                                                                                                    |                         | Princip | al Investigator                   |                         |                       |                         | -            |
|                                                                                                    |                         |         | Name                              |                         | Role                  |                         |              |
| The Study Contact(s) will receive all important system notifications along with the Principal I<br>or the Principal Investigator themselves). |                         | No Per  | sonnel has been selected for this | group.                  |                       |                         |              |
| If applicable, please select any existing Personnel you wish to remove:                                                                       |                         |         |                                   | - 11 - 11 - 12 - 12     |                       |                         |              |
|                                                                                                    |                         | Additio | onal Investigators                |                         |                       |                         |              |
|                                                                                                    |                         |         | Name                              |                         | Role                  |                         |              |
| Entry 1                                                                                                    |                         | No Per  | sonnel has been selected for this | group.                  |                       |                         | -            |
|                                                                                                    |                         |         |                                   | (                       |                       |                         |              |
| Click here to add another entry                                                                                                    |                         |         |                                   | Clear Key Protocol Pers | sonnel 🛛 🦊 Close Setu | p of Protocol Personnel |              |

**Step 9:** After you select Close Setup of Protocol Personnel button, the table in the Modification form is updated to reflect the request that was made and the name(s) will appear under the header "If applicable, please select any existing Personnel you wish to remove:"

| Assign key study personnel(KSP) Request to the study                                                                                                    | Setup Key Study Persor | nnel Request |
|----------------------------------------------------------------------------------------------------|------------------------|--------------|
| If applicable, please add the new Principal Investigator for the study:                                                                                                    |                        |              |
|                                                                                                    |                        |              |
| If applicable, please select the new Research Staff personnel:                                                                                                    |                        |              |
| A) Additional Investigators                                                                                                    |                        |              |
|                                                                                                    |                        |              |
| B) Research Staff                                                                                                    |                        |              |
|                                                                                                    |                        |              |
| If applicable, please add any new Study Contact:                                                                                                    |                        |              |
|                                                                                                    |                        |              |
|                                                                                                    |                        |              |
| The Study Contact(s) will receive all important system notifications along with the Principal Investigator. (e.g. The study contact(s) are typically either the Study Coordinate or the Principal Investigator themselves). | or                     |              |
| If applicable, please select any existing Personnel you wish to remove:                                                                                                    |                        |              |
|                                                                                                    |                        |              |

**Step 10:** <u>Edit/Update Initial Application -</u> <u>This tool will allow you to update the original application before</u> <u>submitting to the IRB. Once you update the original application a new version will be created. Please follow</u> <u>this step anytime you update the original application</u>. In this example you are going to add information for each KSP added to the original application or remove information for personnel that is taken off the study.

\* **NOTE:** At the bottom of this document, there are instructions to guide the PI in submitting a Modification within a Continuing Review form.

|                                                                         | Print Friendly Refresh Constant Fields Save Section Save and Continue to Next Section                                                                                |
|-------------------------------------------------------------------------|----------------------------------------------------------------------------------------------------|
| Section view of the Form                                                | Entire view of the Form                                                                                                    |
| 1.0 🗎 Modification/Amendment                                            | 7.0 Application Revision                                                                                                    |
| 2.0 🗎 IRB Fees                                                          | 7.1 Please click on the button below and select the Application to complete your edits/changes. Once complete, you can attach the revisions to this Submission Form. |
| 3.0 🗎 General Information                                               | 7.1 Please click on the button below and select the Application to complete your edits/changes. Once complete, you can attach the revisions to this submission Form. |
| 4.0 Modification Submission<br>Type                                     | Click here to attach the application.                                                                                                    |
| Modification Request form<br>5.0 awhen using an external IRB<br>as an I | No Application has been associated with this submission.                                                                                                    |
| 6.0 Changes in Key Study<br>Personnel                                   |                                                                                                    |
| 7.0 Application Rouisian                                                |                                                                                                    |

When you click on the button "Click here to attach the application" there will be a pop-box that allows you to Add Revision to the last approved Initial Review Application (<u>currently Version 1.0</u>). After you click on the Add Revision icon, another pop-up will display to Confirm action.

| Entire view of the Form                                                                        |                      |              |               |                                                                                                 |          |                                    |
|------------------------------------------------------------------------------------------------|----------------------|--------------|---------------|-------------------------------------------------------------------------------------------------|----------|------------------------------------|
| 7.0 Application Revision                                                                       |                      |              |               |                                                                                                 |          |                                    |
| 7.1 Please click on the button below and select the Application to complete                    | e your edits/        | /change      | es. Onc       | e complete, you can attach the revisions to this Submission Form.                               |          |                                    |
|                                                                                                | Attachin             | g Prot       | ocol A        | pplication                                                                                      |          | ٢                                  |
| Click here to attach the application. No Application has been associated with this submission. | <b>2</b> 5           | elect th     | ie appli      | cation that you would like to attach and then click Save Attachment                             | Save     | e Attachment                       |
|                                                                                                | Select               | Show<br>Rev. | Edit/<br>View | Form Name                                                                                       | Approved | Create a<br>Revised<br>Application |
|                                                                                                | Already<br>Submitted |              | M             | Initial Review Application (Version 1.0)                                                        | No       | Add Revision                       |
|                                                                                                |                      |              |               | Confirm the adding a revision.<br>Are you sure you want to create a revision?<br>CONFIRM CANCEL |          |                                    |

**Step 11:** To account for the added KSP, toggle down to the Personnel Information section of the Initial Review Application. There is a table where you can add entries for each added personnel and their respective information. Once you complete each added KSP information, click on the Save Section button then the Back button to return to the Modification Submission Form.

| Entire view of the Application                                                  | Print Friendly Save Section                                  | Save and Continue to Next Section |
|---------------------------------------------------------------------------------|--------------------------------------------------------------|-----------------------------------|
| Study Coordinator(s)<br>The MHC IRB defines a "study coordinator" as an individ | ual who assists the investigator in the conduct of research. |                                   |
| Entry 1                                                                         |                                                              |                                   |
| Click here to add another entry                                                 |                                                              |                                   |
| Name of Study Coordinator                                                       | Patricia Ivery                                               |                                   |
| Degree (MD/PhD)                                                                 | x0000X                                                       |                                   |
| Title                                                                           | Clinical Trials Coordinator                                  |                                   |
| Email                                                                           | 200000                                                       |                                   |
| Phone                                                                           | 20000X                                                       |                                   |
| Fax                                                                             |                                                              |                                   |
| Research Group<br>Pager Number                                                  |                                                              |                                   |
| Mailing Address                                                                 |                                                              |                                   |
| Study Role: Select all that apply.                                              |                                                              |                                   |
|                                                                                 | Study-related Procedures Obtaining Consent                   |                                   |
|                                                                                 | Regulatory Activities                                        |                                   |

**Step 12:** If you are removing KSP, locate the panel of the person you are removing from the study and select the Click Here to Delete this entry button. Be sure you are on the right Entry before you delete. Save Section and select the Back button to return to the Modification form.

| ual who assists the investigator in the conduct of research.         |
|----------------------------------------------------------------------|
| Entry 4                                                              |
| Click Here to Delete this entry                                      |
| Patricia Ivery                                                       |
| xxxxxx _                                                             |
| Clinical Trials Coordinator                                          |
| XXXXXX                                                               |
| xxxxx                                                                |
|                                                                      |
| XXXXXX                                                               |
|                                                                      |
| XXXXXX                                                               |
| Study-related Procedures                                             |
| <ul> <li>Obtaining Consent</li> <li>Regulatory Activities</li> </ul> |
|                                                                      |

Important Note: You are not to make any changes to section 3.0 of the original application

**Step 13:** You are now back in the Modification Submission form, and you will notice that after you revised the Initial Review Application, it is now Version 1.1 on the table.

|                                        |             |                   |             | Print Friendly Refresh Constant Fields Save Section                                                                             | Save and Continue to Next Section |
|----------------------------------------|-------------|-------------------|-------------|----------------------------------------------------------------------------------------------------|-----------------------------------|
| Section view of the Form               | Entire view | of the Form       |             |                                                                                                    |                                   |
| 1.0 Modification/Amendment             | 7.0 Appl    | ication Re        | vision      |                                                                                                    |                                   |
| 2.0 🗎 IRB Fees                         | 7 1 Please  | lick on the h     | utton below | and select the Application to complete your edits/changes. Once complete, you can attach the revisions to this Submission Form. |                                   |
| 3.0 🗎 General Information              | 7.1 Fieuse  | lick on the b     |             |                                                                                                    |                                   |
| 4.0 Hodification Submission            |             | Revise/           | Edit/       |                                                                                                    |                                   |
| Modification Request form              | Unattach    | Revise/<br>Attach | View        | Title                                                                                                    |                                   |
| 5.0 when using an external IRB as an I | 8           |                   | $\geq$      | Initial Review Application (Version 1.1) 🔴                                                                                      |                                   |
| 6.0 Changes in Key Study<br>Personnel  |             |                   |             |                                                                                                    |                                   |
| 7.0 Application Revision               |             |                   |             |                                                                                                    |                                   |

**Step 14:** You will Save and Continue to the next section and complete applicable questions. Once you are complete, you will see this screen where you can Signoff and Submit.

| Section view of the Form                                                 | Entire view of the Form  |
|--------------------------------------------------------------------------|--------------------------|
| 1.0 DModification/Amendment                                              | Form has been Completed! |
| 2.0 🗎 IRB Fees                                                           |                          |
| 3.0 🗎 General Information                                                |                          |
| 4.0 Modification Submission<br>Type                                      |                          |
| Modification Request form<br>5.0 🗎 when using an external IRB<br>as an I |                          |
| 6.0 Changes in Key Study<br>Personnel                                    |                          |
| 7.0 🗎 Application Revision                                               |                          |
| 8.0 🗎 Attachments                                                        |                          |
| 9.0 🗎 Submission                                                         | Exit Form                |
|                                                                          | Signoff and Submit       |
|                                                                          |                          |
|                                                                          |                          |
|                                                                          |                          |
|                                                                          |                          |
|                                                                          |                          |

**Step 15:** After you click Signoff and Submit, iRIS will direct you to this page where you can approve the Submission and record your electronic signature. iRIS will automatically route the submission to the PI. The submission will not be submitted to the IRB until the PI has signed off.

|                                                                                    |               |                             |                            | Save Signort                               |
|------------------------------------------------------------------------------------|---------------|-----------------------------|----------------------------|--------------------------------------------|
| Protocol Title                                                                     | Request to Us | se External IRB             |                            |                                            |
| Submission Reference Number                                                        | 010662        |                             |                            |                                            |
|                                                                                    |               |                             |                            | Printable<br>Version                       |
| Submission Form(s)                                                                 | C             | Compare to<br>Last Approved | View in<br>Separate Window | Submission Component Name - Version        |
| 300113310110111(3)                                                                 | Submission    | i Form(s)                   |                            |                                            |
|                                                                                    |               |                             |                            | Modification Form - (Version 1.0)          |
|                                                                                    | Application   |                             |                            |                                            |
|                                                                                    |               |                             |                            | Initial Review Application - (Version 1.1) |
| Michael Flores as Principal Investigator<br>Do you Approve or Deny this submission | Approve       | Deny                        | Comments:                  | Click here to add comments.                |
|                                                                                    |               |                             |                            | Save Signoff                               |

Print Friendly Signoff and Submit

**Step 16:** After you submitted the Modification Submission form, you can track the progress of your submission. In the Study Workspace, there is a table called Studies Submission Status – In Progress.

| My Workspaces | Study |                                  |                     |   |
|---------------|-------|----------------------------------|---------------------|---|
|               |       |                                  |                     |   |
|               |       | Featured Protocol Operations     | Tasks               |   |
|               |       | Create a New Protocol            | View All Tasks      | 9 |
|               |       | Start a Protocol Submission Form | View Protocol Tasks | 9 |
|               |       | View My Studies                  |                     |   |
|               |       | View My Studies Submissions      |                     |   |
|               |       | Track Approvals                  |                     |   |
|               |       | Forms Pending Submission         |                     |   |

This is how the table looks like after iRIS toggles you down to the Studies Submission Status table.

|                       | Submission Stat      | us - In Progress             |                                                     |                             | Search                                             | for RB Number, Title, Alias | Search                                            |
|-----------------------|----------------------|------------------------------|-----------------------------------------------------|-----------------------------|----------------------------------------------------|-----------------------------|---------------------------------------------------|
| In Pro                | ogress               | Completed                    |                                                     |                             |                                                    |                             |                                                   |
| 8 result(s) fou       |                      |                              |                                                     | Protocol Title              |                                                    |                             |                                                   |
| Protocol<br>Dashboard | Reference Review Boa | rd RB Number                 | Form Name                                           | Protocol Alias              | Form Author                                        | Z Date Submitte             | d Actions                                         |
| 2                     | 010662 IRB           | IRB-2023-0054                | Modification Form                                   | Request to Use External IRB | Flores, Michael                                    | 03/16/2023<br>02:43 PM EDT  | O)<br>(O_<br>Steps                                |
|                       | 1                    | Pre-Submi                    | ssion                                               | Pre-Review                  | Modification-Requested                             |                             |                                                   |
| Task<br>Status        | Task Action/Details  | Task Name                    |                                                     |                             | Date Created                                       | Date Completed              | Total Time                                        |
| Status                |                      |                              |                                                     |                             |                                                    | 03/16/2023 02:43 PM EDT     |                                                   |
| Pre-Su                | ubmission            |                              |                                                     | Retract Submission          | 03/16/2023 02:40 PM EDT                            | 03/10/2023 02:43 PH ED1     | 0 Day(s) 0 Hour(s) 3                              |
|                       |                      | Modification Form is waiting | to be submitted                                     | Retract Submission          | 03/16/2023 02:40 PM EDT<br>03/16/2023 02:40 PM EDT | 03/16/2023 02:43 PM EDT     | 0 Day(s) 0 Hour(s) 3 M<br>Day Hour Minut<br>0 0 1 |
| Pre-Su                |                      | 1                            | to be submitted<br>vestigator review and apply sign |                             |                                                    |                             | Day Hour Minu                                     |

Please note the any Key Study Personnel changes submitted via the process above are not effective until IRB Review of the modification is complete.

## Completing a Modification within the Continuing Review Form

The process of completing a modification within the Continuing Review application is like a solo Modification submission. Below are a couple of screen shots that will guide you.

**Step 1:** Follow steps 1-3 in the Modification guide. When you get to number three, select Continuing Review and begin filling out the form.

**Step 2:** On the Study Progress Status section of the Continuing Review, you have the options to select what type of changes you are requesting. If any of the ones below are selected, Save and Continue to Next Section.

|                                        | Print Friendly Refresh Constant Fields Save Section Save and Continue to Next Section                                                                                  |   |
|----------------------------------------|----------------------------------------------------------------------------------------------------|---|
| Section view of the Form               | Entire view of the Form                                                                                                    |   |
| 1.0 Imits Study Continuation<br>Report | 8.2 Are you submitting changes with this continuing review?                                                                                                    |   |
| 2.0 🗎 General Information              | ® Yes O No                                                                                                    |   |
| 3.0 🗎 Submission Type                  |                                                                                                    |   |
| 4.0 🗎 Current Study Status             | NOTE: IF THE CHANGES IMPACT INFORMATION IN THE ORIGINAL APPLICATION, GO TO THE APPROPRIATE SECTION(S) AND ENTER YOUR UPDATES                                           |   |
| 5.0 Enrollment and Subject<br>Status   | Protocol document amendment/revision (attach a tracked changes copy, along with the sponsor's Summary of Changes, if applicable, in the Attachments section).          |   |
| 6.0 🗎 Status of Chart Reviews          | Change(s) to Consent Form (Attach a tracked changes copy of the revised consent form in the Informed Consent section)                                                  |   |
| Data/Specimen Collection               | Change(s) to Consent Process                                                                                                    |   |
| 7.0 DInformed Consent Form             | Consent Form Addendum (Attach copy in the Informed Consent section)                                                                                                    |   |
| 8.0 🗎 Study Progress Status            | Change to the HIPAA Authorization, Walver, or Alteration Documents (Attach a tracked changes copy of the revised form in the Attachments section)                      | d |
|                                        | D IB Update (Attach copy, along with the sponsor's Summary of Changes, in the Attachments section)                                                                     |   |
|                                        | Inrollment Status Change                                                                                                    |   |
|                                        | Change in Population, Recruitment, and/or Enrollment Goal                                                                                                    |   |
|                                        | Change in Study Personnel (NOTE: If you are making changes in Personnel (i.e. personnel added or removed) please review Potential COI page and update, if applicable.) |   |
|                                        | Change in Conflict of Interest (COI)                                                                                                    |   |
|                                        | Change in Study Purpose                                                                                                    |   |
|                                        | Change In Procedures                                                                                                    |   |
|                                        | Advertisement/Recruitment tool(s) (Attach copy in the Attachments section)                                                                                             |   |
|                                        | Funding change or change in billing contact information                                                                                                    |   |
|                                        | Other:                                                                                                    | ſ |
|                                        | 1                                                                                                    |   |

**Step 3:** iRIS will direct you to the next section, Revisions to the Application. The tool to change/edit the Initial Review Application and add/remove KSP will both be in this section. Both tools work the same way as in the Modification Submission form.

Print Friendly Refresh Constant Fields Save Section Save and Continue to Next Section

| Section view of the Form                              | Entire view of the Form                                                                                                    |                   |                     |                   |
|-------------------------------------------------------|----------------------------------------------------------------------------------------------------|-------------------|---------------------|-------------------|
| 0 likits Study Continuation                           | 9.0 Revisions to the Application                                                                                                    |                   |                     |                   |
| 0 🗎 General Information                               | 9.1 Click the bar below to make revisions to the application form:                                                                                                    |                   |                     |                   |
| 0 🗎 Submission Type                                   | (Note: you are seeing this section because you indicated that there are changes that affect the application.)                                                                                                 |                   |                     |                   |
| 0 🗎 Current Study Status                              |                                                                                                    |                   |                     |                   |
| Enrollment and Subject<br>Status                      | O Click here to attach the application.                                                                                                    |                   |                     |                   |
| D Status of Chart Reviews<br>Data/Specimen Collection | No Application has been associated with this submission.                                                                                                    |                   |                     |                   |
| 0 🗎 Informed Consent Form                             |                                                                                                    |                   |                     |                   |
| 0 🖹 Study Progress Status                             |                                                                                                    |                   |                     |                   |
| 0 脑 Revisions to the Application                      |                                                                                                    |                   |                     |                   |
|                                                       | A A Channels Mar Barrand                                                                                                    |                   |                     |                   |
|                                                       | 9.2 Changes in Key Study Personnel                                                                                                    |                   |                     |                   |
|                                                       | (Note: you are seeing this section because you indicated personnel changes.)                                                                                                    |                   |                     |                   |
|                                                       | Please complete this section if you are making changes to research personnel.                                                                                                    |                   |                     |                   |
|                                                       | Assign key study personnel(KSP) Request to the study                                                                                                    | Setup Key Stud    | y Personnel Request |                   |
|                                                       | If applicable, please add the new Principal Investigator for the study:                                                                                                    |                   |                     |                   |
|                                                       |                                                                                                    |                   |                     |                   |
|                                                       | If applicable, please select the new Research Staff personnel:                                                                                                    |                   |                     |                   |
|                                                       | A) Additional Investigators                                                                                                    |                   |                     |                   |
|                                                       |                                                                                                    |                   |                     |                   |
|                                                       | B) Research Staff                                                                                                    |                   |                     |                   |
|                                                       |                                                                                                    |                   |                     |                   |
|                                                       | If applicable, please add any new Study Contact:                                                                                                    |                   |                     |                   |
|                                                       |                                                                                                    |                   |                     |                   |
|                                                       | The Study Contact(s) will receive all important system notifications along with the Principal Investigator. (e.g. The study contact(s) are typically either the<br>or the Principal Investigator themselves). | Study Coordinator |                     |                   |
|                                                       | If applicable, please select any existing Personnel you wish to remove:                                                                                                    |                   |                     |                   |
|                                                       |                                                                                                    |                   |                     |                   |
|                                                       |                                                                                                    |                   |                     |                   |
| lease note the any                                    | Key Study Personnel changes submitted via the process above are not effect                                                                                                    | tive until IRB R  | eview of the        | e modification is |

complete.